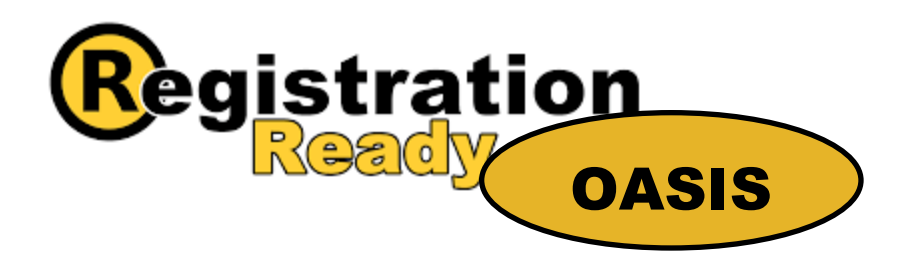

# **Class Registration Instructions**

## **Before Registering for classes, you must meet with your Academic Advisor.**

AA Biblical Studies: Dr. Parsons [sparsons@trinitycollege.edu](mailto:sparsons@trinitycollege.edu)

AA General Studies: Dr. Mallo [krista.mallo@trinitycollege.edu](mailto:krista.mallo@trinitycollege.edu)

Bible/Theological Studies: Dr. Parsons [sparsons@trinitycollege.edu](mailto:sparsons@trinitycollege.edu)

Business Organizational Leadership: Professor Perkins [cindy.perkins@trinitycollege.edu](mailto:cindy.perkins@trinitycollege.edu)

Elementary Education: Professor Scilex [dawn.scilex@trinitycollege.edu](mailto:dawn.scilex@trinitycollege.edu)

Interdisciplinary Studies: Dr. Mallo [krista.mallo@trinitycollege.edu](mailto:krista.mall@trinitycollege.edu)

Ministry Major: Dr. Allotta [jallotta@trinitycollege.edu](mailto:jallotta@trinitycollege.edu)

Psychology/Counseling: Professor Rewald [lrewald@trinitycollege.edu](mailto:lrewald@trinitycollege.edu)

Dual Enrolled Students, please contact the Registrar: [gcollins@trinitycollege.edu](mailto:gcollins@trinitycollege.edu)

*Once you have discussed your class schedule with your advisor, follow these steps for online registration:* 

**Step 1:** Start a[t www.trinitycollege.edu/](http://www.trinitycollege.edu/)resources Click OASIS Login

**Step 2:** Click on "Student" in the top right-hand corner.

**Step 3:** Click on "Register Now" found on the left-hand side of the page under "My Courses".

**Step 4:** Select the Semester you wish to register for. **\*\*Make sure you select to view courses 'by Calendar' Not by program to view all courses being offered.\*\***

**Step 5:** Begin adding classes to your "Shopping Cart"

#### **Registration process**

To Register:

- 1. Scroll and find your course, then click on the words "Add to Cart."
- 2. Scroll up to the box and find your course options in the Sessions Details window.
- 3. Click the course button.
- 4. Click "Register Now." *If you select "Audit This Course" you will NOT be taking the course for academic credit and it will NOT count towards your degree.*
- 5. Complete steps 1-4 to register for the remainder of your courses.
- 6. Register for Chapel. (If you have a W/F course that ends at 10:40 am or starts at 1 pm).
- 7. Register for Christian Service. (If you have at least 9 credits and will not be enrolled in an internship, you must register for Christian Service).

### **Step 6:** Confirm

- Once you have registered for your courses go back to your Dashboard. Under "My Courses" you will see a tab labeled, "Pending Enrollment" Clicking on this will show you the courses you registered for that are pending approval.
- The pending schedule will disappear and will move to the Current Courses tab once the Business office bills for the semester.
- Please be aware that Fall B classes begin October 9th (October 14th by 4 p.m. is the last day to drop Fall B classes).
- Online Registration for the Spring semester opens October 25th and will remain open until November 9th.
- After Online Registration closes you may submit a drop/add form to adjust your schedule.

#### [https://trinitycollege.formstack.com/forms/drop\\_add](https://trinitycollege.formstack.com/forms/drop_add)

- Spring Semester begins on January 16th
- You have 7 days after the start date of the semester to drop a 16-week course.
- You have 5 days after the start of the semester to drop an 8-week course.
- Once drop/add ends you will receive a VWD (Voluntary Withdrawal)

If you have any further questions please don't hesitate to contact me at [gcollins@trinitycollege.edu](mailto:gcollins@trinitycollege.edu)

We look forward to having you this semester!